# **Pravidlá kreslenia a vlastnosti objektov pre D2000 Tenký klient**

Proces **D2000 Tenký klient** nepodporuje všetky vlastnoti, príp. nepodporuje všetky parametre danej vlastnosti. Nižšie v texte sú uvedené rozdiely. Vlastnosti, ktoré tu nie sú uvádzané, sú funkné a platia všeobecne pre grafické objekty, ak pri konkrétnom objekte nie je napísané inak.

#### <span id="page-0-0"></span>**Paletka Pripojenie objektu**

Podrobné informácie pre prácu s paletkou **Pripojenie objektu** a kompletný popis vlastností sú uvedené v kapitole [Paletka Pripojenie objektu](https://doc.ipesoft.com/display/D2DOCV11SK/Paletka+Pripojenie+objektu) pre [D2000](https://doc.ipesoft.com/display/D2DOCV11SK/D2000+GrEditor)  [GrEditor.](https://doc.ipesoft.com/display/D2DOCV11SK/D2000+GrEditor)

#### Rozdiely v procese **D2000 Tenký klient**:

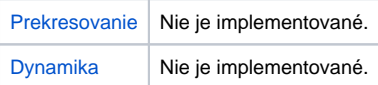

#### <span id="page-0-1"></span>**Paletka Vlastnosti objektu**

Podrobné informácie pre prácu s paletkou **Vlastnosti objektu** a kompletný popis vlastností sú uvedené v kapitole [Paletka Vlastnosti objektu](https://doc.ipesoft.com/display/D2DOCV11SK/Paletka+Vlastnosti+objektu) pre [D2000](https://doc.ipesoft.com/display/D2DOCV11SK/D2000+GrEditor)  [GrEditor.](https://doc.ipesoft.com/display/D2DOCV11SK/D2000+GrEditor)

Rozdiely v procese **D2000 Tenký klient**:

### [iary](https://doc.ipesoft.com/display/D2DOCV11SK/Paletka+Vlastnosti+objektu#PaletkaVlastnostiobjektu-ciary)

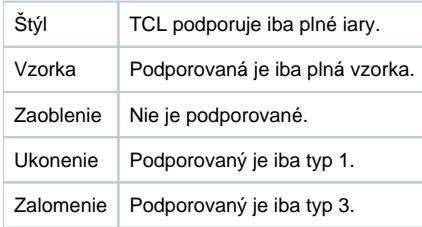

# **[Text](https://doc.ipesoft.com/display/D2DOCV11SK/Paletka+Vlastnosti+objektu#PaletkaVlastnostiobjektu-text)**

Efekt | Efekty nie sú podporované.

### **[BMP](https://doc.ipesoft.com/display/D2DOCV11SK/Paletka+Vlastnosti+objektu#PaletkaVlastnostiobjektu-bmp)**

# **[Tabuka](https://doc.ipesoft.com/display/D2DOCV11SK/Paletka+Vlastnosti+objektu#PaletkaVlastnostiobjektu-tabulka)**

Objekt nie je podporený.

#### [3D](https://doc.ipesoft.com/display/D2DOCV11SK/Paletka+Vlastnosti+objektu#PaletkaVlastnostiobjektu-3d)

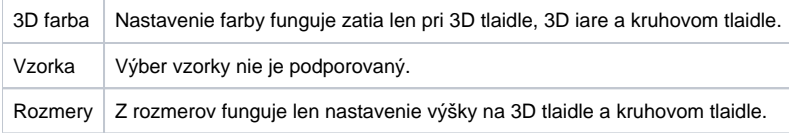

# **[Efekty](https://doc.ipesoft.com/display/D2DOCV11SK/Paletka+Vlastnosti+objektu#PaletkaVlastnostiobjektu-efekty)**

Efekty nie sú podporované.

# **Grafické objekty**

Pre použitie v aplikácii Tenkého klienta platia isté rozdiely a obmedzenia, ktoré sú popísané v odsekoch [Paletka Pripojenie objektu](#page-0-0) a Paletka Vlastnosti [objektu](#page-0-1). alšie rozdiely sú popísané nižšie.

# Základné objekty

Popis parametrov objektov je uvedený na jednotlivých stránkach kapitoly [Kreslenie grafických objektov](https://doc.ipesoft.com/pages/viewpage.action?pageId=1542397).

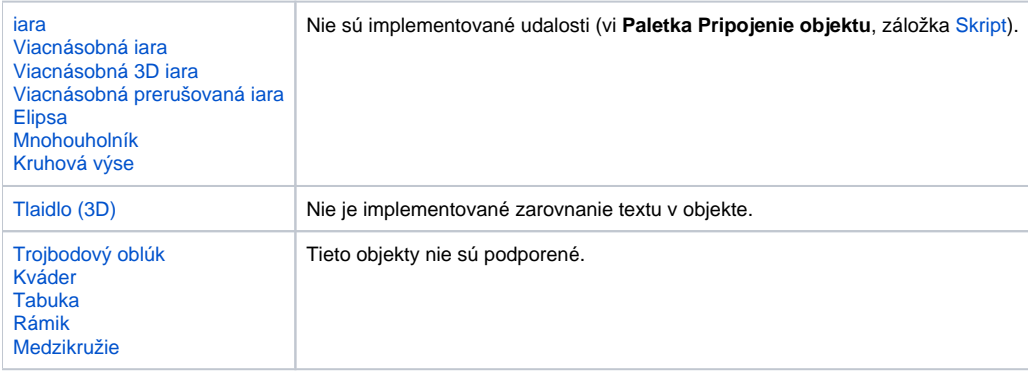

#### Zobrazovae

Popis parametrov objektov je uvedený na jednotlivých stránkach kapitoly [Zobrazovae.](https://doc.ipesoft.com/pages/viewpage.action?pageId=1542553)

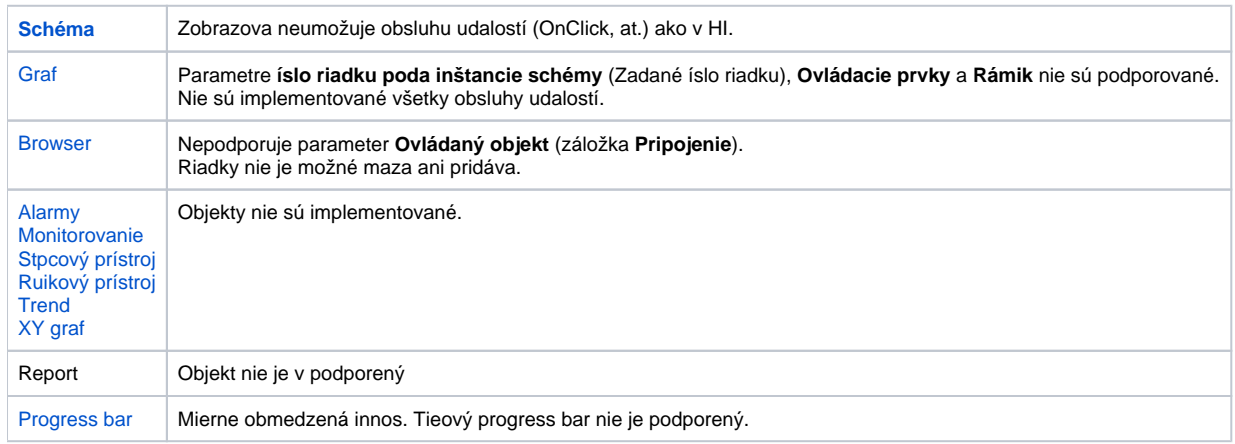

# [SWT Shell,](https://doc.ipesoft.com/display/D2DOCV11SK/SWTShell) [JavaSwing](https://doc.ipesoft.com/display/D2DOCV11SK/JavaSwing)

Objekty nie sú podporené

# Windows prvky

Popis parametrov objektov je uvedený na jednotlivých stránkach kapitoly [Windows prvky](https://doc.ipesoft.com/display/D2DOCV11SK/Windows+prvky).

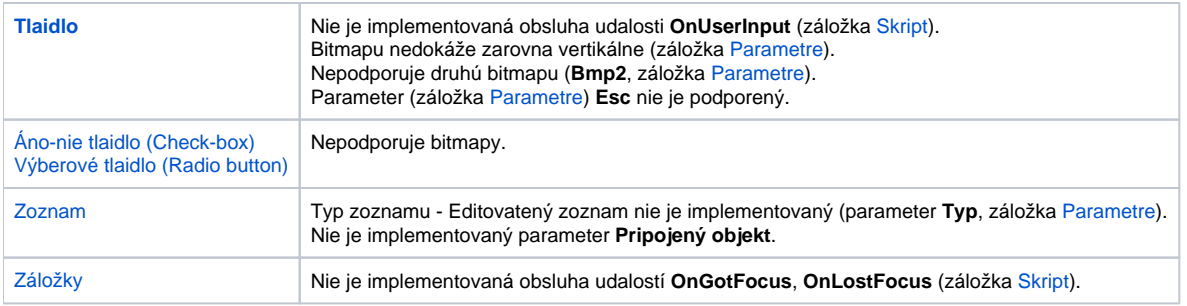

#### **Skupiny objektov**

[Zoskupovanie objektov](https://doc.ipesoft.com/pages/viewpage.action?pageId=1542843) nie je podporené. Ak je objekt v skupine a skupina má definovaný event, Tenký klient to ignoruje.

**Grafy**

# Základné parametre

V konfigurácii je možné nastavi [farbu osí a plochy grafu.](https://doc.ipesoft.com/pages/viewpage.action?pageId=1543504) Graf podporuje viac osí Y, ktoré môžu by [statické alebo dynamické.](https://doc.ipesoft.com/pages/viewpage.action?pageId=1543497#Popisokna�Konfigur�ciaosi�(D2000)-analogova_os) Podporované sú živé (automatický posun intervalu o zadaný as), historické aj XY grafy.

Implementované priebehy (vi kapitola [Popis okna Konfigurácia objektu](https://doc.ipesoft.com/pages/viewpage.action?pageId=1543470)):

- **iara** prepojenie priame, lomené
- **Znaka** funkné sú len niektoré typy
- **Výpl**
- **Stpik** (2D aj 3D) podporená je iba funkcia "Posledná hodnota"

Priesvitnos priebehov je podporovaná.

#### Interval a hodnoty

V grafe je možné krokovanie asu (o celý interval), aj explicitné zadanie asového intervalu užívateom. Pri zmene intervalu sa naítajú nové dáta. Na osiach X aj Y funguje zoom.

#### Tabuka grafu a nastavenie priebehov

[Tabuku grafu](https://doc.ipesoft.com/pages/viewpage.action?pageId=1543724) je možné vypnú a zapnú. Zobrazuje priebehy aj s poslednou hodnotou. Priebehy je možné [zapína a vypína](https://doc.ipesoft.com/pages/viewpage.action?pageId=1543724#Oknoprezobrazeniegrafu(Pr�caoper�torasprocesomD2000HI)-vypinanie_grafu) a [nastavi](https://doc.ipesoft.com/pages/viewpage.action?pageId=1543470) ich farbu, výpl, hrúbku a typ (priamy, lomený).

V tabuke je možné zvoli zobrazenie osi Y, ktorá patrí konkrétnemu priebehu.

Kliknutím pravým tlaidlom myši nad konkrétnym priebehom sa zobrazí popup menu s možnosou výberu [tabuky hodnôt.](https://doc.ipesoft.com/pages/viewpage.action?pageId=1543781)

# Dynamické grafy

[Dynamický graf](https://doc.ipesoft.com/pages/viewpage.action?pageId=1543787) je možné zobrazi nastavením ovládania grafického objektu na **%ViewTrend** v paletke [Pripojenie objektu](https://doc.ipesoft.com/display/D2DOCV11SK/Paletka+Pripojenie+objektu#PaletkaPripojenieobjektu-ovladanie).

#### Informácie o zobrazovaní

[Nastavenie](https://doc.ipesoft.com/pages/viewpage.action?pageId=1543649#Nastaveniakonzoly(Pr�caoper�torasprocesomD2000HI)-zobrazenie_info) spôsobu zobrazenia informácií po kliknutí na grafický objekt v schéme.

#### Zobrazenie grafu v dialógovom okne

Existujúci graf je možné zobrazi v samostatnom dialógovom okne kliknutím na grafický objekt, ktorý musí by [pripojený na ovládanie](https://doc.ipesoft.com/pages/viewpage.action?pageId=1542921).

# **Súvisiace stránky:**

[D2000 Tenký klient](https://doc.ipesoft.com/pages/viewpage.action?pageId=1544236) [Inštalácia a prevádzkovanie](https://doc.ipesoft.com/pages/viewpage.action?pageId=1544237)